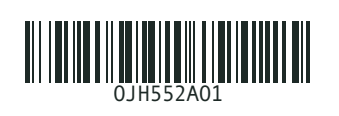

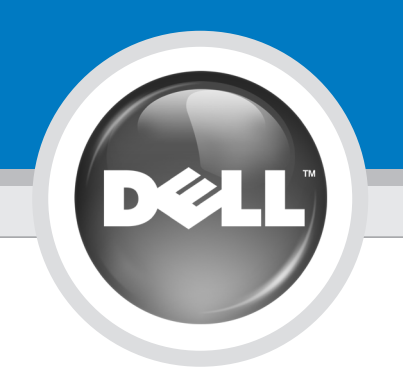

# Setting Up Your Computer

Opsætning af din computer | Tietokoneen käyttöönotto | Konfigurere datamaskinen | Installera datorn | Установка компьютера

# **CAUTION:**

Before you set up and operate your Dell™ computer, read and follow the safety instructions in your Product Information Guide.

# **IN** FORSIGTIG:

Før du opsætter og bruger din Dell™ computer, skal du læse og følge sikkerhedsanvisningerne i din Produktoplysningsvejledning.

**VAROITUS:** 

Ennen Dell™-tietokoneen asentamista ja käyttämistä on syytä tutustua Tuotetietooppaan turvallisuusohjeisiin.

Les og følg sikkerhetsinstruksjonene *i* produktinformasionsveiledning før du konfigurerer og bruker Dell™ datamaskinen din.

ADVARSEL!

Strøm Virta Strøm Strömförsörjning<br>Питание

Innan du ställer in och börjar använda Dell™-datorn bör du läsa och följa säkerhetsinstruktionerna i produktinformationshandboken.

#### **И ПРЕДОСТЕРЕЖЕНИЕ:**

Перед установкой компьютера Dell™ и работой с ним прочтите и выполните инструкции по технике безопасности из *Информационного руководства по продуктам.* 

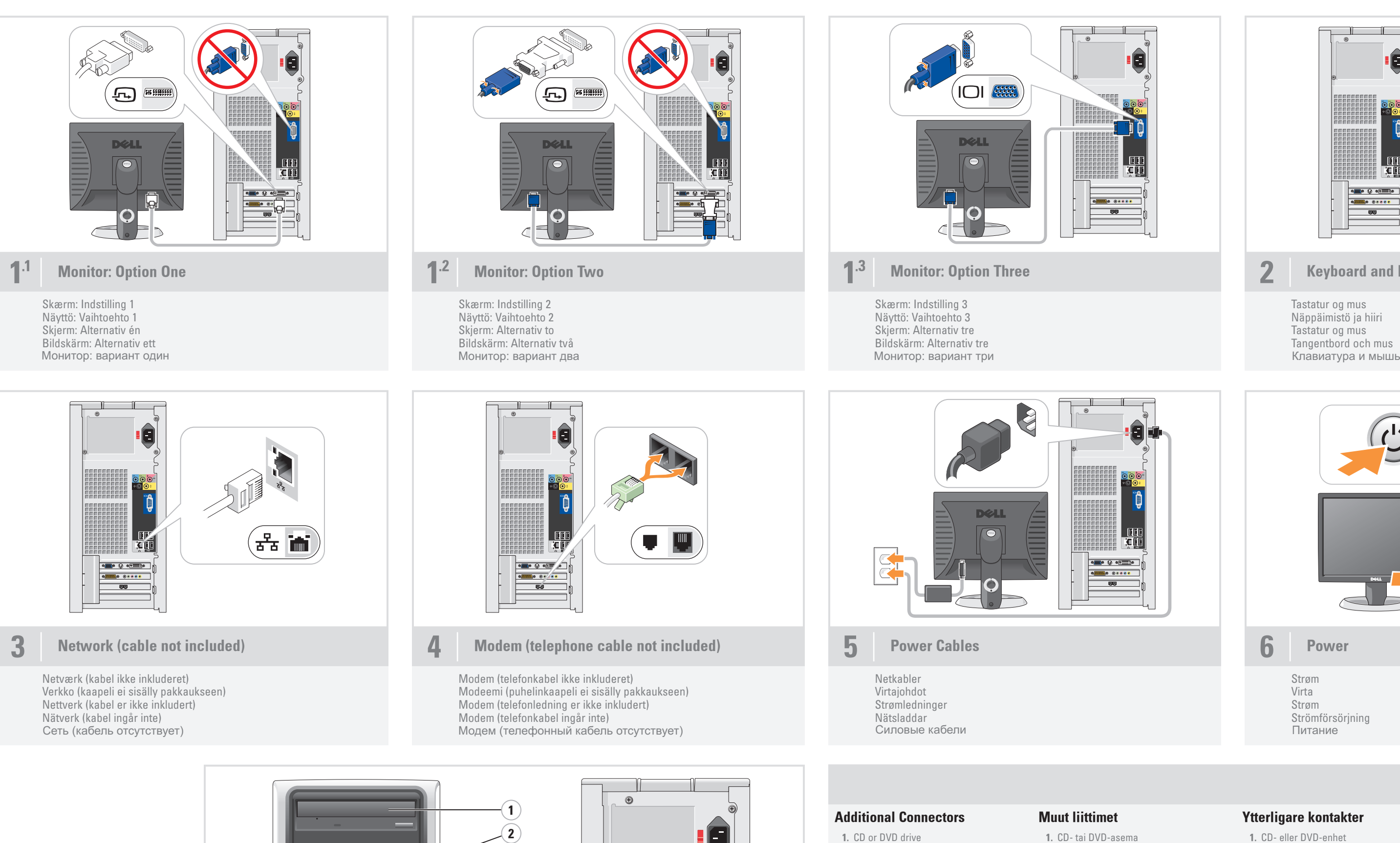

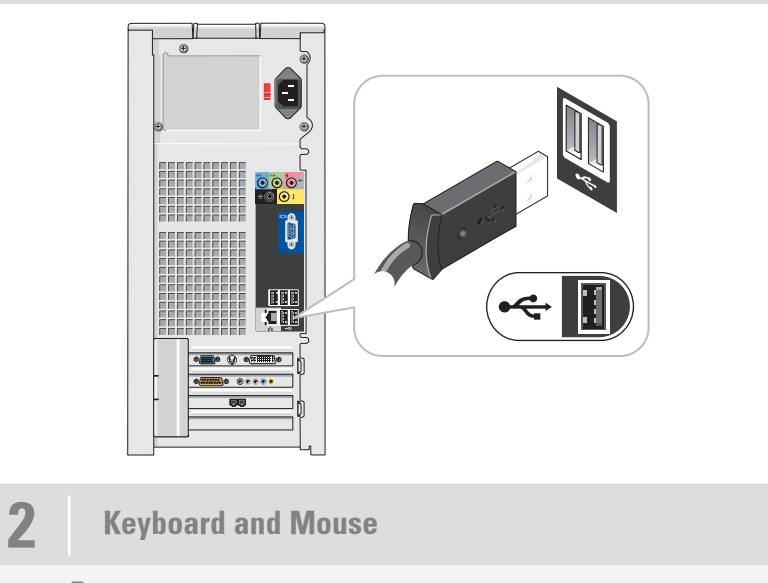

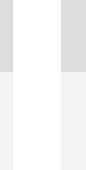

Tastatur og mus Näppäimistö ja hiiri Tastatur og mus Tangentbord och mus

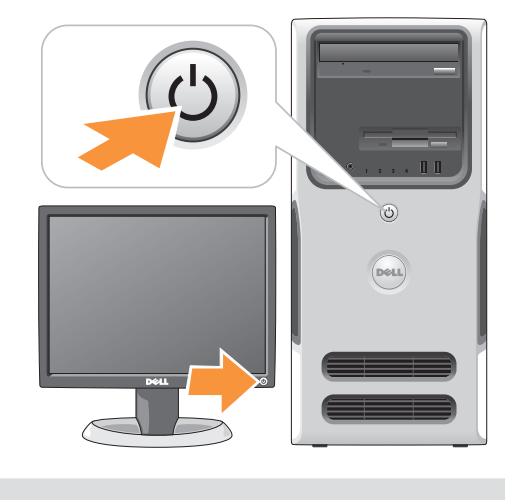

6 Power

4. speaker connectors 5. USB 2.0 connectors (7) 6. optional sound card

Yderligere konnektorer

- 1. CD- eller DVD-drev 2. mikrofonkontakt
- 2. mikrofonkonnektor 3. hovedtelefonkonnektor
- 4. højttalerkorrektorer

5. USB 2.0-konnektorer (7) 6. ekstra lydkort

- 2. mikrofoniliitin
- 2. microphone connector 3. headphone connector
	- 3. kuulokeliitin 4. kaiuttimien liittimet
		- 5. USB 2.0 -liittimet (7)
		- 6. valinnainen äänikortti

### Flere kontakter 1. CD- eller DVD-stasjon

3. hodetelefonkontakt 4. høyttalerkontakter

5. USB 2.0-kontakter (7) 6. valgfritt lydkort

#### Ytterligare kontakter

- 1. CD- eller DVD-enhet
- 2. mikrofonkontakt
- 3. kontakt för hörlurar
- 4. högtalarkontakter 5. USB 2.0-portar (7)
- 6. valfritt ljudkort
- 

#### **Дополнительные разъемы**

- **1. Дисковод компакт-дисков**
- или привод DVD
- **2.** Разъем микрофона **3.** Разъем для наушников
- **4**. Разъемы для динамиков
- **5**. Разъемы шины USB 2.0 (7)
- **6.** Дополнительная звуковая плата

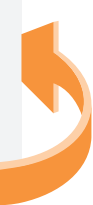

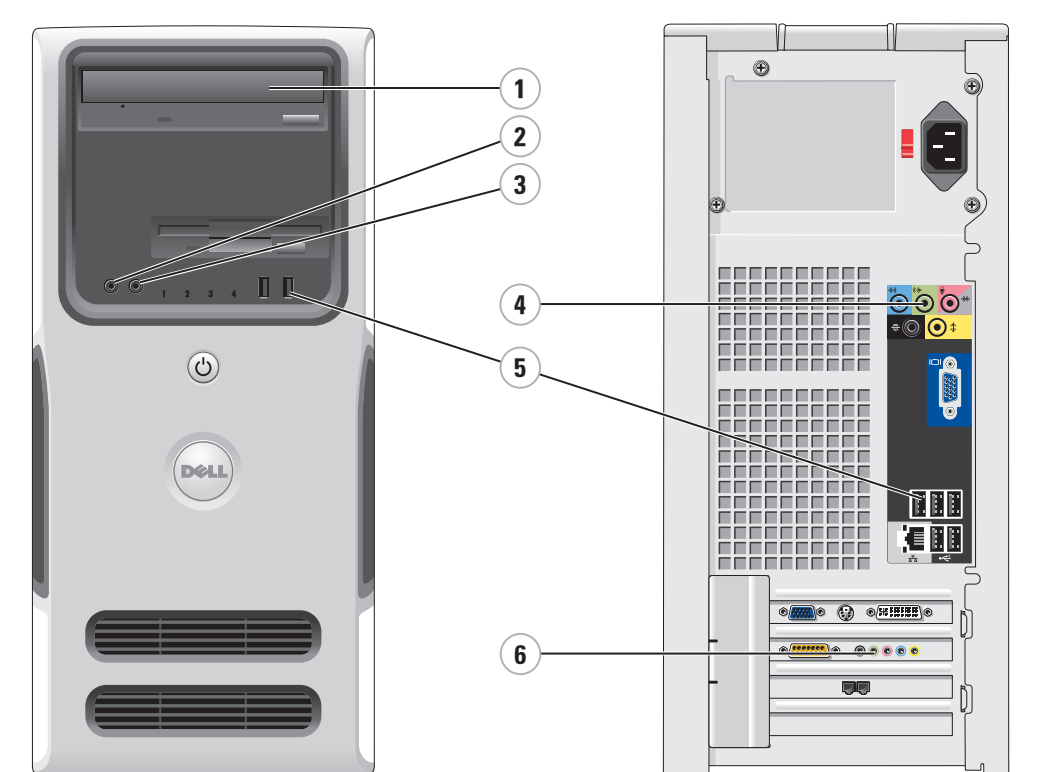

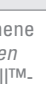

# **VARNING!**

# What's Next?

Hvad nu | Seuraavaksi | Hva er neste steg | Fler möjligheter | Дальнейшая информация

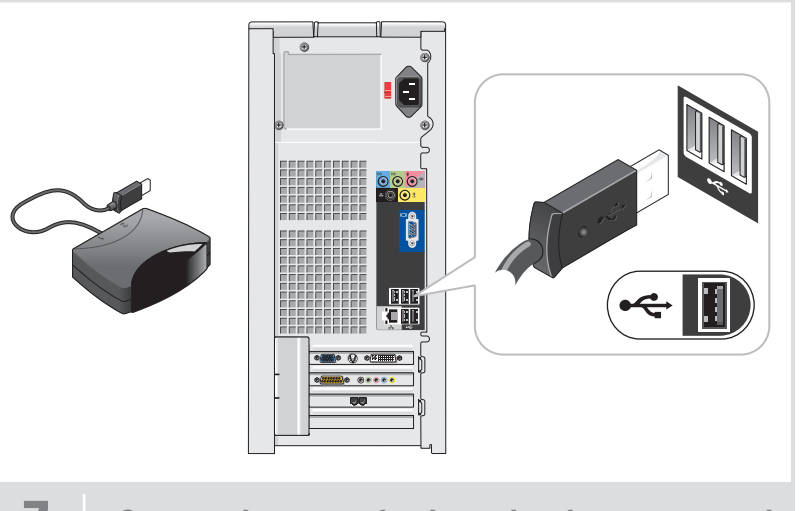

Connect the sensor for the optional remote control

#### Information in this document is subject to change without notice. © 2006 Dell Inc. All rights reserved.

#### Reproduction in any manner whatsoever without the written permission of Dell Inc. is strictly forbidden.

*Dell,* the *DELL logo,* and *Dimension* are trademarks of Dell Inc.;<br>*Microsoft* and *Windows* are registered trademarks of Microsoft<br>Corporation. Dell disclaims any proprietary interest in the marks and<br>names of others.

Enhver form for reproduktion uden skriftlig tilladelse fra Dell Inc. er strengt forbud

*Dell, DELL-logoet* og *Dimension* er varemærker tilhørende Dell Inc.<br>*Microsoft* og *Windows er registrerede varemærker t*ilhørende<br>Microsoft Corporation. Dell frasiger sig enhver ejerskabsinteresse<br>i mærker og navne, der Juni 2006

#### Oplysningerne i dette dokument kan ændres uden varsel. © 2006 Dell Inc. Alle rettigheder forbeholdes.

# *Dell, DELL-logo* ja *Dimension* ovat Dell Inc:n tavaramerkkejä ja<br>*Microsoft* ja *Windows* ovat Microsoft Corporationin rekisteröityjä<br>tavaramerkkejä. Dell kieltää omistusoikeutensa muihin kuin omiin<br>tavaramerkkeihinsä ja Kesäkuu 2006

#### Tämän asiakirjan tiedot voivat muuttua ilman erillistä ilmoitusta. © 2006 Dell Inc. Kaikki oikeudet pidätetään.

Tämän tekstin kaikenlainen kopioiminen ilman Dell Inc:n kirjallista lupaa on jyrkästi kielletty.

*Dell, DELL-logotypen* och *Dimension* är varumärken som tillhör<br>Dell Inc.; *Microsoft* och Wi*ndows är registrerade varumärken som*<br>tillhör Microsoft Corporation. Dell friskriver sig från allt ägarintresse<br>i andra än före Juni 2006

Информационное содержание данного документа может<br>быть изменено без уведомления.<br>© Корпорация Dell Inc., 2006 г. Все права защищены.

Воспроизведение любой части данного документа любым способом<br>без письменного разрешения корпорации Dell Inc. строго воспрещается.

 $D$ e*ll* и логотип  $DELL$  являются торговыми марками корпорации Dell; *Microsoft и Windows я*вляются зарегистрированными торговыми<br>марками корпорации Microsoft. Корпорация Dell не заявляет прав ни на какие знаки и названия, кроме собственных

## Informasjonen i dette dokumentet kan endres uten varsel. © 2006 Dell Inc. Med enerett.

Det er strengt forbudt å kopiere innholdet uten skriftlig tillatelse

*Dell, DELL-logoen* og *Dimension* er varemerker for Dell Inc. *Microsoft*<br>og *Windows* er registrerte varemerker for Microsoft Corporation.<br>Dell fraskriver seg eierinteresser i merker og navn som eies av andre.

fra Dell Inc.

Juni 2006

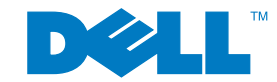

Informationen i det här dokumentet kan ändras utan föregående meddelande. © 2006 Dell Inc. Med ensamrätt.

Återgivning i någon form utan skriftligt tillstånd från Dell Inc. är strängt förbjuden.

# Printed in Ireland

Dell TV

If you purchased a Dell TV and would like to use it as your monitor, see the setup instructions that came with the TV.

Tilslut sensoren til den ekstra fjernkontrol Liitä lisävarusteena saatavan kauko-ohjaimen tunnistin Koble til mottakeren for en eventuell fjernkontroll Anslut sensorn för den valfria fjärrkontrollen  $\overline{\Pi}$ олключение датчика для дополнительного пульта дистанционного управления

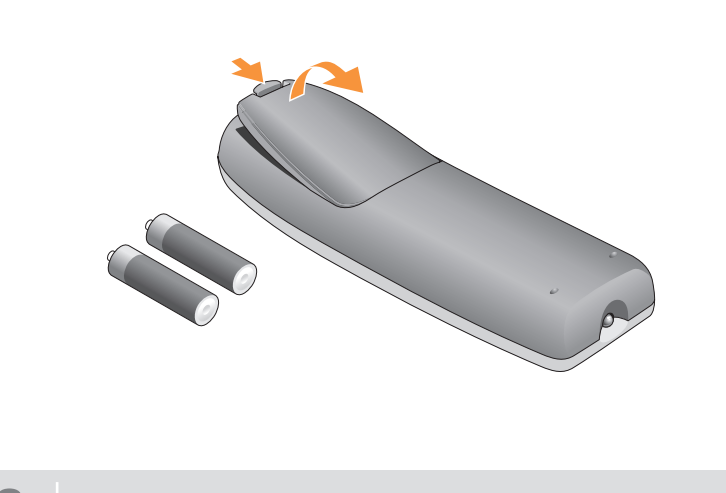

8 Install the batteries into the optional remote control

# Dell TV

Hvis du har købt et Dell TV og gerne vil anvende det som skærm, henvises du til anvisningerne, der fulgte med TV'et.

#### Dell-televisio

Jos hankit Dell-television ja haluat käyttää sitä näyttönä, katso television asennusohjeita.

#### Dell-TV

Hvis du bestilte en Dell-TV og ønsker

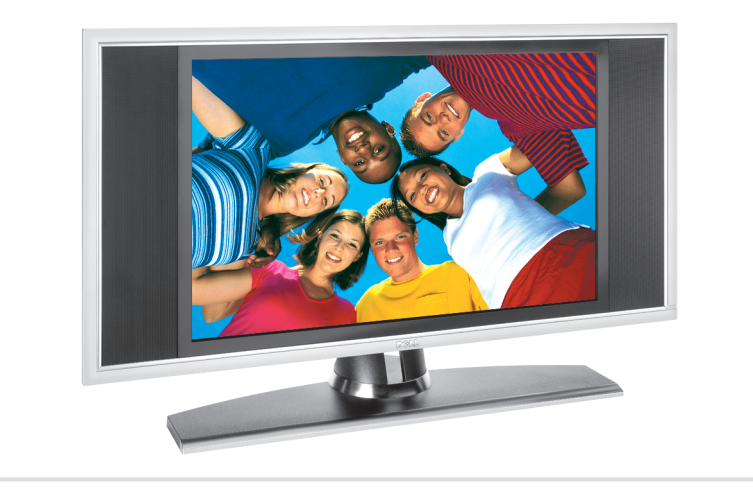

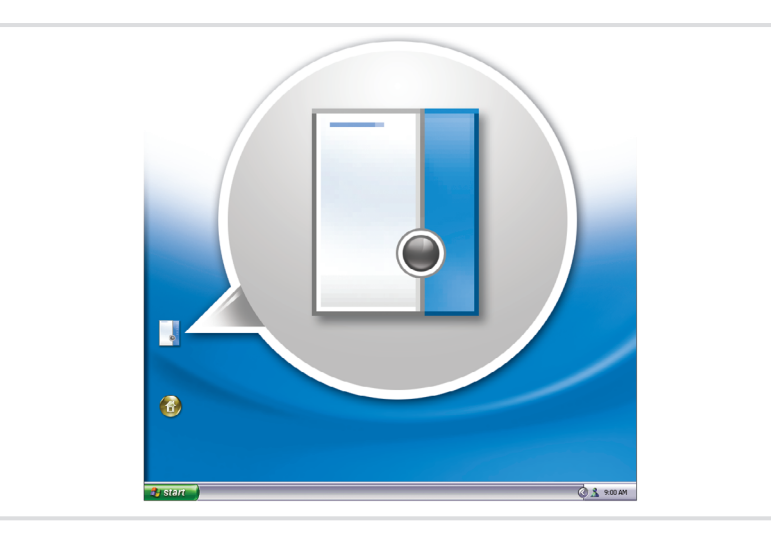

å bruke den som skjerm, følger du

veiledningen som fulgte med TV-en.

#### Dell-TV

Sæt batterierne i den ekstra fjernkontrol Asenna paristot lisävarusteena saatavaan kauko-ohjaimeen Sett inn batteriene i en eventuell fjernkontroll Sätt i batterierna i den valfria fjärrkontrollen Установка аккумуляторов в дополнительный пульт дистанционного управления

> Om du har köpt en TV från Dell och vill använda den som bildskärm kan du läsa i installationsinstruktionerna som medföljde TV:n.

#### Finding Answers

See your Owner's Manual for more

information about using your computer. If you do not have a printed copy of the Owner's Manual, you can view it online by clicking the Owner's Manual icon on the desktop.

You can also view documentation for other devices by clicking the Start button and selecting Help and Support.

#### Her finder du svar

Se din Owner's Manual (Brugervejledning) for at få flere oplysninger om, hvordan du bruger din computer.

Hvis du ikke har et trykt eksemplar af denne Owner's Manual (Brugervejledning), kan du se den online ved at klikke på ikonet Owner's Manual (Brugervejledning) på skrivebordet.

Du kan også se dokumentation til andre enheder ved at klikke på knappen Start og vælge Hjælp og support.

#### Vastausten etsiminen

Lisätietoja tietokoneen käytöstä on Käyttöoppaassa.

Ellei sinulla ole Käyttöoppaan tulostettua versiota, voit tutustua siihen verkossa napsauttamalla Käyttöoppaan kuvaketta työpöydällä.

Saat muiden laitteiden oppaat esiin napsauttamalla Käynnistä-painiketta ja valitsemalla kohdan Ohje ja Tuki.

### Finne svar

I Brukerhåndboken finner du flere opplysninger om hvordan du bruker datamaskinen.

Hvis du ikke har en trykket versjon av Brukerhåndboken, kan du lese den på skjermen ved å klikke på ikonet Brukerhåndbok på skrivebordet i Windows. Du kan også lese dokumentasjon for andre enheter ved å klikke på Start-knappen og

velge Hjelp og støtte.

# Hitta svar

Mer information om hur du använder datorn finns i användarhandboken. Om du inte har en tryckt version av

användarhandboken, kan du läsa den online genom att klicka på ikonen för användarhandboken på skrivbordet. Du kan även visa dokumentation för andra enheter genom att välja Start och sedan Hjälp och support.

### **Поиск ответов**

Дополнительную информацию об использовании компьютера можно найти в Руководстве пользователя.

При отсутствии печатной копии *Руководства пользователя* с ним можно ознакомиться интерактивно, щелкнув на рабочем столе значок *Руководство пользователя*.

Кроме того, щелкнув кнопку **Start** (Пуск) и выбрав **Help and Support** (Справка и поддержка), можно просмотреть документацию для других устройств.

www.dell.com | support.dell.com

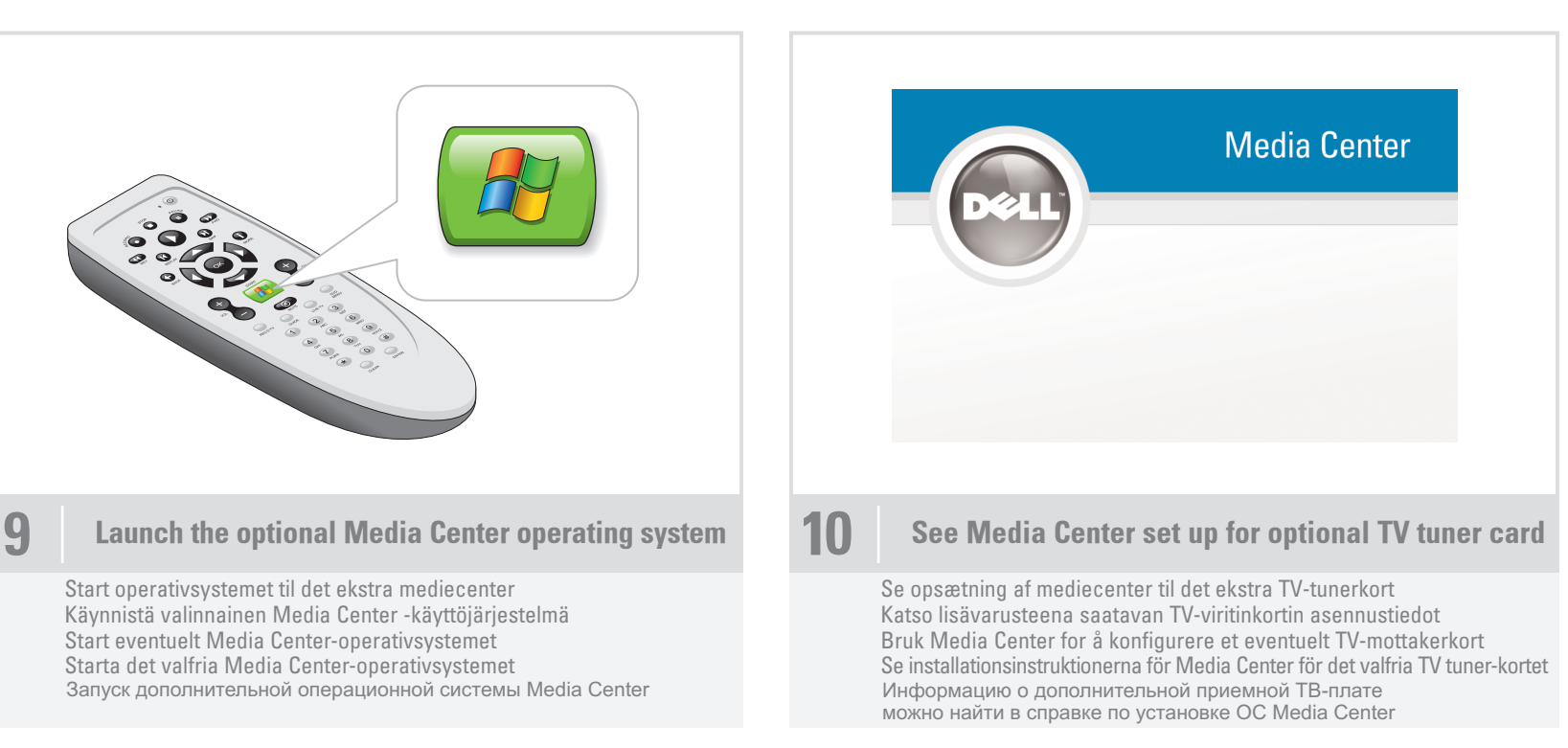

# **Dell TV**

Об использовании приобретенного приемника Dell TV в качестве монитора можно прочитать в инструкциях по установке, предоставляемых вместе с данным ТВ-приемником.

**Èþíü 2006**

Download from Www.Somanuals.com. All Manuals Search And Download.

Free Manuals Download Website [http://myh66.com](http://myh66.com/) [http://usermanuals.us](http://usermanuals.us/) [http://www.somanuals.com](http://www.somanuals.com/) [http://www.4manuals.cc](http://www.4manuals.cc/) [http://www.manual-lib.com](http://www.manual-lib.com/) [http://www.404manual.com](http://www.404manual.com/) [http://www.luxmanual.com](http://www.luxmanual.com/) [http://aubethermostatmanual.com](http://aubethermostatmanual.com/) Golf course search by state [http://golfingnear.com](http://www.golfingnear.com/)

Email search by domain

[http://emailbydomain.com](http://emailbydomain.com/) Auto manuals search

[http://auto.somanuals.com](http://auto.somanuals.com/) TV manuals search

[http://tv.somanuals.com](http://tv.somanuals.com/)